## Enregistrez votre produit et accédez à l'assistance sur [www.philips.com/welcome](http://www.philips.com/welcome)

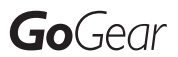

SA3MXX02 SA3MXX04 SA3MXX08

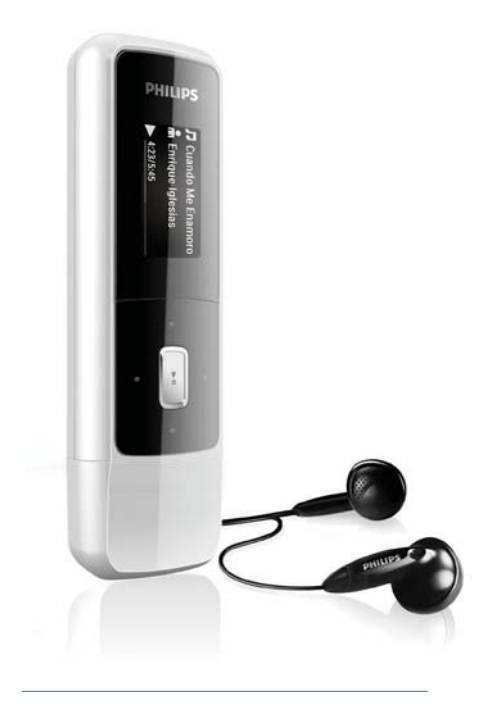

FR Mode d'emploi

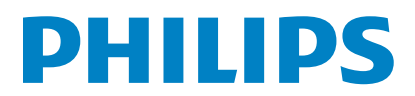

# Table des matières

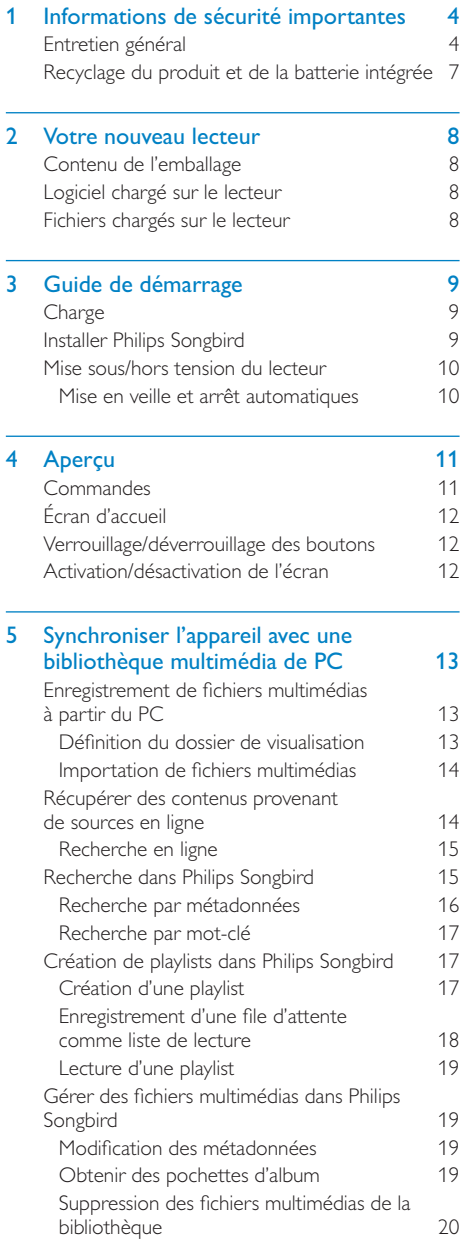

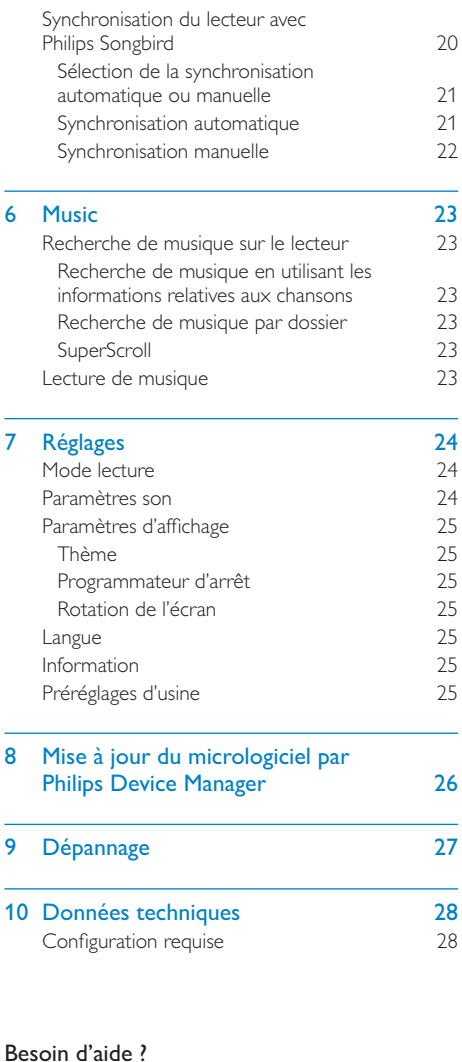

Visitez notre site Web www.philips.com/welcome pour accéder aux ressources mises à votre disposition, notamment aux manuels d'utilisation, aux dernières mises à jour logicielles et à la foire aux questions.

L.

L,

FR 3

# <span id="page-3-0"></span>1 Informations de sécurité importantes

## Entretien général

La traduction de ce document est fournie à titre indicatif uniquement.

En cas d'incohérence entre la version anglaise et la traduction, la version anglaise prévaut.

#### Attention

- < Pour éviter tout endommagement ou mauvais fonctionnement · @
- < N'exposez pas l'appareil à une chaleur excessive causée par un appareil de chauffage ou le rayonnement direct du soleil.
- < Évitez de faire tomber l'appareil et de laisser tomber des objets dessus.
- < Ne plongez pas l'appareil dans l'eau. Évitez toute infiltration d'eau dans la prise casque et dans le compartiment de la batterie : vous risqueriez d'endommager sérieusement l'appareil.
- < Les téléphones portables allumés à proximité de l'appareil peuvent provoquer des interférences.
- Sauvegardez vos fichiers. Veillez à bien conserver les fichiers originaux téléchargés sur votre appareil. Philips décline toute responsabilité en cas de perte de données liée à l'endommagement du produit ou à tout autre défaut de lisibilité des données.
- Pour éviter tout problème, gérez vos fichiers (transfert, suppression, etc.) exclusivement à l'aide du logiciel audio fourni !
- < N'utilisez aucun produit de nettoyage à base d'alcool, d'ammoniaque, de benzène ou de substances abrasives : vous risqueriez d'endommager le boîtier de l'appareil.

#### Températures de fonctionnement et de stockage

- $\bullet$  Utilisez l'appareil dans un endroit où la température est toujours comprise entre 0 et 35 °C.
- $\bullet$  Entreposez l'appareil dans un endroit où la température est toujours comprise entre -20 et 45 °C.

۰. Les basses températures peuvent réduire la durée de vie de la batterie.

#### Pièces et accessoires de rechange :

Visitez la page www.philips.com/support pour commander des pièces et accessoires de rechange.

#### Sécurité d'écoute

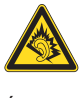

#### Écoutez à un volume modéré :

L'utilisation des écouteurs à un volume élevé peut entraîner des pertes auditives. Ce produit peut générer un volume sonore capable de détériorer les fonctions auditives d'un individu aux facultés normales, même en cas d'exposition inférieure à une minute. Les niveaux sonores élevés sont destinés aux personnes ayant déjà subi une diminution de leurs capacités auditives.

Le son peut être trompeur. Au fil du temps, votre niveau de confort auditif s'adapte à des volumes plus élevés. Après une écoute prolongée, un niveau sonore élevé et nuisible à vos capacités auditives pourra vous sembler normal. Pour éviter cela, réglez le volume à un niveau non nuisible assez longtemps pour que votre ouïe s'y habitue et ne le changez plus. Pour définir un volume non nuisible @

Réglez le volume sur un niveau peu élevé. Augmentez progressivement le volume jusqu'à ce que votre écoute soit confortable et claire, sans distorsion.

Limitez les périodes d'écoute @

Une exposition prolongée au son, même à des niveaux normaux et non nuisibles, peut entraîner des pertes auditives.

Veillez à utiliser votre équipement de façon raisonnable et à interrompre l'écoute de temps en temps.

Veillez à respecter les recommandations suivantes lors de l'utilisation de vos écouteurs. Écoutez à des volumes raisonnables pendant des durées raisonnables.

Veillez à ne pas régler le volume lorsque votre ouïe est en phase d'adaptation. Ne réglez pas le volume à un niveau tel qu'il masque complètement les sons environnants. Faites preuve de prudence dans l'utilisation des écouteurs ou arrêtez l'utilisation dans des situations potentiellement dangereuses. N'utilisez pas les écouteurs lorsque vous conduisez ou que vous êtes en vélo, sur un skate, etc. : cette utilisation peut s'avérer dangereuse sur la route et est illégale dans de nombreuses régions.

#### **Modifications**

Toute modification apportée à cet appareil qui ne serait pas approuvée expressément par Philips Consumer Lifestyle peut invalider l'habilitation de l'utilisateur à utiliser l'appareil.

#### Informations sur les droits d'auteur

Les marques et noms de produits sont des marques commerciales appartenant à leurs sociétés ou organisations respectives. La duplication non autorisée d'enregistrements, téléchargés depuis Internet ou copiés depuis des CD audio, constitue une violation des lois et traités internationaux en vigueur sur les droits d'auteur.

La réalisation de copies non autorisées de contenu protégé contre la copie, notamment de programmes informatiques, fichiers, diffusions et enregistrements sonores, peut représenter une violation de droits d'auteur et une infraction à la loi. Cet appareil ne doit en aucun cas être utilisé à de telles fins.

Windows Media et le logo Windows sont des marques commerciales déposées de Microsoft Corporation aux États-Unis et/ou dans d'autres pays

#### Soyez responsable ! Respectez les droits d'auteur.

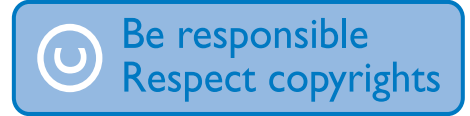

Philips respecte la propriété intellectuelle d'autrui et demande à ses utilisateurs de faire de même.

Les contenus multimédias sur Internet ont pu être créés et/ou distribués sans l'autorisation du détenteur des droits d'auteur originaux. La copie ou la distribution de contenus non autorisés peut enfreindre les lois relatives aux droits d'auteur dans différents pays, dont le vôtre.

Il est de votre responsabilité de respecter les lois relatives aux droits d'auteur.

L'enregistrement et le transfert vers ce lecteur portable de flux vidéo téléchargés sur votre ordinateur sont uniquement autorisés pour les contenus disposant d'une licence en bonne et due forme ou les contenus appartenant au domaine public. Ces contenus ne peuvent être utilisés qu'en privé, à des fins strictement non commerciales et dans le respect des éventuelles exigences relatives aux droits d'auteur précisées par le détenteur des droits d'auteur de l'œuvre. Il est possible que ces exigences interdisent les copies supplémentaires. Les flux vidéo peuvent intégrer des dispositifs de protection contre la copie rendant impossible une nouvelle copie. Si c'est le cas, la fonction d'enregistrement est désactivée et un message s'affiche.

#### Enregistrement d'informations

Philips n'a de cesse d'améliorer la qualité de votre produit Philips et d'en optimiser l'utilisation. Dans cette optique, certaines informations/données relatives à l'utilisation de l'appareil ont été enregistrées dans sa mémoire rémanente. Ces données permettent d'identifier et de détecter les défauts ou problèmes que l'utilisateur est susceptible de rencontrer au cours de l'utilisation. Les données enregistrées fournissent notamment des informations sur la durée de lecture en mode musique et en mode tuner, ainsi que sur le nombre de déchargements de la batterie. En revanche, la mémoire ne contient aucune information sur le contenu de l'appareil, le support utilisé ou la source des téléchargements. Les données enregistrées dans l'appareil seront extraites et FR

utilisées UNIQUEMENT si l'utilisateur retourne l'appareil à un centre de service Philips et UNIQUEMENT en vue de détecter et de prévenir d'éventuels problèmes. Ces données seront mises à la disposition de l'utilisateur sur simple demande.

#### Monkey's Audio decoder

- $(1)$  The Monkey's Audio SDK and source code can be freely used to add APE format playback, encoding, or tagging support to any product, free or commercial. Use of the code for proprietary efforts that don't support the official APE format require written consent of the author.
- $(2)$  Monkey's Audio source can be included in GPL and open-source software, although Monkey's Audio itself will not be subjected to external licensing requirements or other viral source restrictions.
- c Code changes and improvements must be contributed back to the Monkey's Audio project free from restrictions or royalties, unless exempted by express written consent of the author.
- $\overline{4}$  Any source code, ideas, or libraries used must be plainly acknowledged in the software using the code.
- $(5)$  Although the software has been tested thoroughly, the author is in no way responsible for damages due to bugs or misuse.

If you do not completely agree with all of the previous stipulations, you must cease using this source code and remove it from your storage device.

#### FLAC decoder

Copyright (C) 2000,2001,2002,2003,2004,2005, 2006,2007,2008,2009 Josh Coalson

Redistribution and use in source and binary forms, with or without modification, are permitted provided that the following conditions are met:

- $\bullet$  Redistributions of source code must retain the above copyright notice, this list of conditions and the following disclaimer.
- $\bullet$  Redistributions in binary form must reproduce the above copyright notice, this list of conditions and the following disclaimer in the documentation and/ or other materials provided with the distribution.
- $\bullet$  Neither the name of the Xiph. org Foundation nor the names of its contributors may be used to endorse or promote products derived from this software without specific prior written permission.

THIS SOFTWARE IS PROVIDED BY THE COPYRIGHT HOLDERS AND CONTRIBUTORS "AS IS" AND ANY EXPRESS OR IMPLIED WARRANTIES, INCLUDING, BUT NOT LIMITED TO, THE IMPLIED WARRANTIES OF MERCHANTABILITY AND FITNESS FOR A PARTICULAR PURPOSE ARE DISCLAIMED. IN NO EVENT SHALL THE FOUNDATION OR CONTRIBUTORS BE LIABLE FOR ANY DIRECT, INDIRECT, INCIDENTAL, SPECIAL, EXEMPLARY, OR CONSEQUENTIAL DAMAGES (INCLUDING, BUT NOT LIMITED TO, PROCUREMENT OF SUBSTITUTE GOODS OR SERVICES: LOSS OF USE, DATA, OR PROFITS; OR BUSINESS INTERRUPTION) HOWEVER CAUSED AND ON ANY THEORY OF LIABILITY, WHETHER IN CONTRACT, STRICT LIABILITY. ORTORT (INCLUDING NEGLIGENCE OR OTHERWISE) ARISING IN ANY WAY OUT OF THE USE OF THIS SOFTWARE, EVEN IF ADVISED OF THE POSSIBILITY OF SUCH **DAMAGE** 

## <span id="page-6-0"></span>Recyclage du produit et de la batterie intégrée

Votre produit a été conçu et fabriqué avec des matériaux et des composants de haute qualité pouvant être recyclés et réutilisés.

Ne jetez pas ce produit avec les ordures ménagères ordinaires. Renseignez-vous sur les réglementations locales concernant la collecte des produits électriques et électroniques et des piles.

La mise au rebut citoyenne de ces produits permet de protéger l'environnement et la santé. Visitez www.recycle.philips.com pour plus d'informations sur les centres de recyclage dans votre région.

#### Attention

 < Tout retrait de la batterie intégrée entraîne l'annulation de la garantie et risque d'endommager le produit.

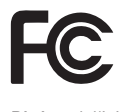

#### Philips MIX

#### Remarque pour les États-Unis

À l'issue des tests dont il a fait l'objet, cet équipement a été déclaré conforme à la section 15 de la réglementation FCC applicable aux appareils numériques de classe B. Ces limites sont conçues pour fournir une protection suffisante contre les interférences nuisibles dans les installations résidentielles. Cet équipement génère, utilise et peut émettre des ondes radioélectriques. Il est susceptible de créer des interférences nuisibles dans les communications radioélectriques s'il n'est pas installé ou utilisé conformément au mode d'emploi.

Cependant, l'absence d'interférences dans une installation particulière n'est pas garantie. Dans le cas où cet équipement créerait des interférences avec la réception radio ou

télévisée, ce qui peut être vérifié en éteignant et en rallumant l'appareil, il est conseillé d'essayer de corriger ces interférences en appliquant une ou plusieurs des mesures suivantes @

- $\bullet$ déplacer l'antenne de réception ;
- $\bullet$  augmenter la distance entre l'équipement et le récepteur ;
- $\bullet$  raccorder l'équipement à une prise de courant située sur un circuit différent de celui sur lequel le récepteur est connecté ;
- $\bullet$  prendre conseil auprès d'un distributeur ou d'un technicien radio/TV qualifié.

#### Avertissement spécifique au Canada

Cet appareil numérique de la classe B est conforme à la norme ICES-003 du Canada. Cet appareil est conforme à la section 15 du règlement de la FCC-et aux normes 21 CFR 1040.10. Son utilisation est soumise à deux conditions : @

- $\bullet$  L'appareil ne doit pas provoquer d'interférences nuisibles, et
- $\bullet$  L'appareil doit supporter les interférences reçues, y compris les interférences susceptibles de provoquer un dysfonctionnement.

# <span id="page-7-0"></span>2 Votre nouveau lecteur

Votre MIX vous permet de lire de la musique.

## Contenu de l'emballage

Vérifiez que vous avez bien reçu les éléments suivants : @

Lecteur

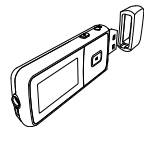

Écouteurs

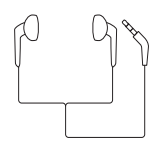

Guide de démarrage rapide

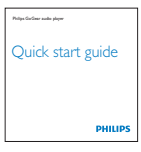

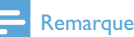

- 
- < Les images sont présentées à titre indicatif uniquement. Philips se réserve le droit de modifier la couleur/ conception sans notification préalable.

## Logiciel chargé sur le lecteur

Votre **MIX** est fourni avec le logiciel suivant :

- $\bullet$ **Philips Songbird** (vous permet de gérer votre bibliothèque multimédia sur un PC et le lecteur)
- ۰. **Philips Device Manager** (vous permet d'obtenir des mises à jour micrologicielles et de restaurer le lecteur)

## Fichiers chargés sur le lecteur

Les fichiers suivants sont chargés sur votre MIX: @

- $\bullet$ Mode d'emploi
- $\bullet$ Foire aux questions

# <span id="page-8-0"></span>3 Guide de démarrage

## **Charge**

Votre MIX est équipé d'une batterie intégrée rechargeable via le port USB d'un ordinateur. Comme indiqué, connectez votre MIX à un PC.

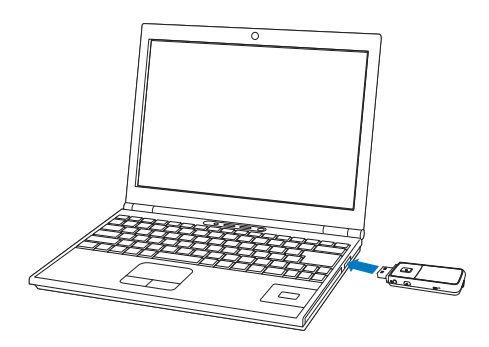

## **Remarque**

- < Lorsque vous connectez votre MIX à un ordinateur, vous êtes invité à sélectionner **[Charger et transférer]** ou [Charger et lire]. Si vous ne faites pas de sélection, l'option [Charger et transférer] s'applique.
- Pour lire le MIX pendant le chargement, sélectionnez [Charger et lire].

#### Indicateur de charge de la batterie

L'écran indique le niveau approximatif de la batterie comme suit @

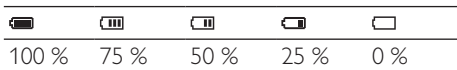

→ Un écran figurant une batterie clignotante indique que la batterie est épuisée. Le lecteur enregistre tous les réglages, puis s'éteint sous 60 secondes.

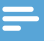

#### **Remarque**

- < Les batteries ont un nombre limité de cycles de charge. La durée de vie des batteries et le nombre de cycles de charge dépendent de l'utilisation et des réglages.
- L'animation de charge s'arrête et l'icône <a>G<br/>affiche lorsque le processus de charge est terminé.

#### Pour préserver la charge de la batterie et augmenter l'autonomie en lecture, procédez comme suit sur votre MIX :

 $\bullet$ Définissez une valeur basse pour le programmateur de rétroéclairage (via  $\clubsuit$  > [Réglages de l'affichage] > [Programmateur d'arrêt]).

## Installer Philips Songbird

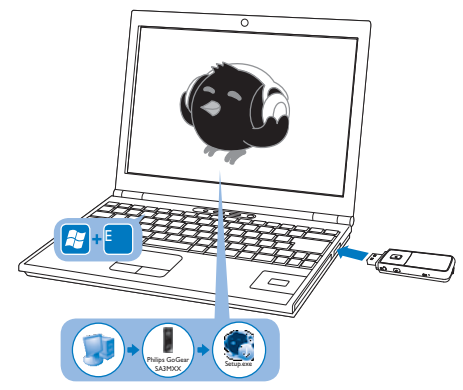

- 1 Connectez votre MIX à un PC.
- 2 Sur le PC, sélectionnez Poste de travail (Windows XP/Windows 2000) ou Ordinateur (Windows Vista/Windows 7).
- **3** Cliquez avec le bouton droit de la souris sur l'icône de votre Philips GoGear MIX. Sélectionnez Download Philips Songbird (Télécharger Philips Songbird).
	- $\bullet$  Vous pouvez également cliquer sur l'icône Philips GoGear MIX. Effectuez un double clic sur le fichier exécutable setup.exe.

Suivez les instructions à l'écran pour terminer l'installation.

<span id="page-9-0"></span>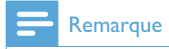

 < Pour procéder à l'installation, vous devez accepter les conditions de la licence.

## Mise sous/hors tension du lecteur

Maintenez le bouton  $\bigcirc$  /  $\bigcirc$  enfoncé jusqu'à ce que le lecteur s'allume ou s'éteigne.

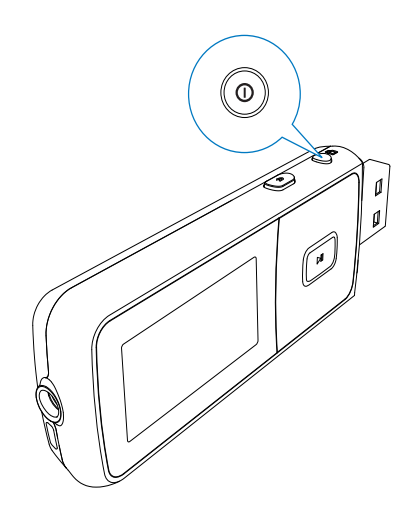

#### Mise en veille et arrêt automatiques

Le lecteur dispose d'une fonction de mise en veille et d'arrêt automatiques permettant d'économiser la batterie.

Au bout de 10 minutes d'inactivité (pas de lecture de musique, pas de pression sur un bouton), le lecteur s'éteint.

# <span id="page-10-0"></span>4 Aperçu

## **Commandes**

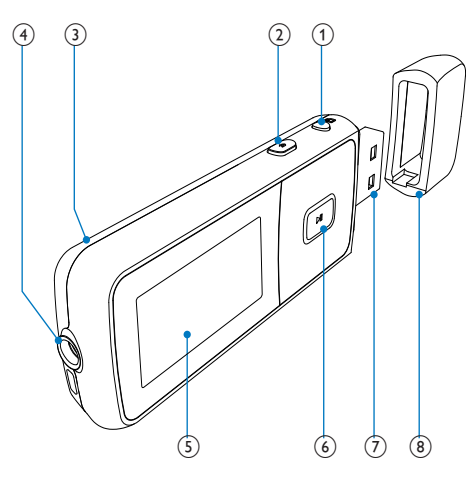

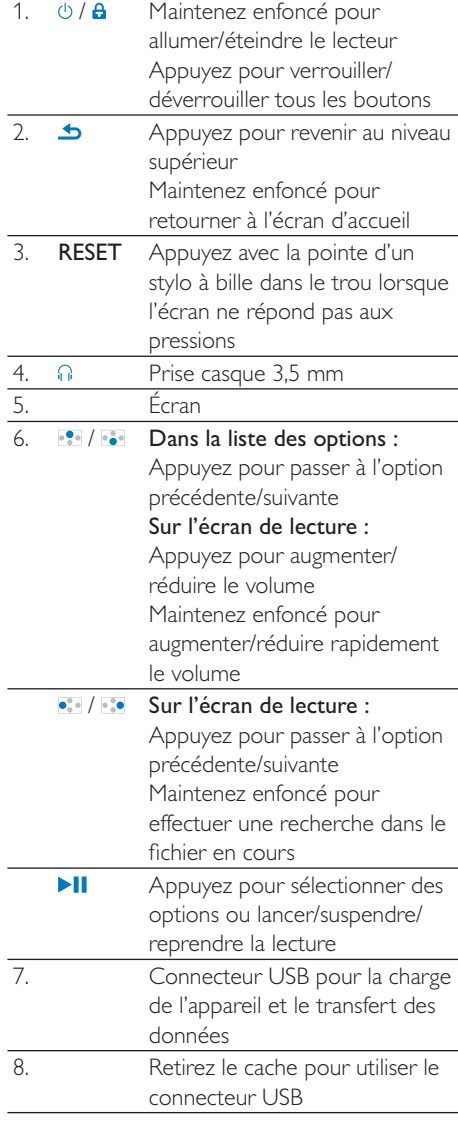

## <span id="page-11-0"></span>Écran d'accueil

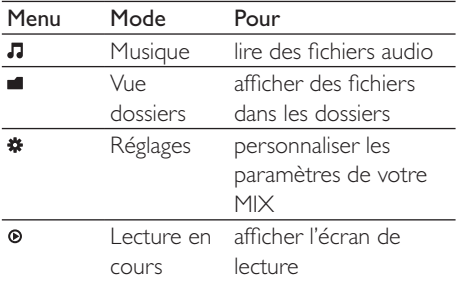

- $\bullet$  À partir de l'écran d'accueil, vous pouvez accéder aux menus des fonctions en appuyant sur les boutons de navigation  $\cdot$  $/$   $\bullet$  et  $\blacktriangleright$ II.
- $\bullet$  Pour revenir aux écrans précédents, appuyez plusieurs fois sur  $\blacktriangle$  ou maintenez le bouton **b** enfoncé pour retourner à l'écran d'accueil.

## Verrouillage/déverrouillage des boutons

Lorsque le lecteur est en marche, utilisez le système de verrouillage pour empêcher toute utilisation accidentelle.

- $\bullet$ Appuyez brièvement sur  $\bigcirc$  /  $\bigcirc$  pour verrouiller ou déverrouiller les boutons.
	- » Tous les boutons sont verrouillés, à l'exception des boutons de volume, et une icône de verrouillage s'affiche à l'écran.

## Activation/désactivation de l'écran

Pour économiser de l'énergie, l'écran s'éteint automatiquement une fois la durée prédéfinie écoulée si :

- ۰. aucune action est effectuée sur votre MIX ;
- $\bullet$ une valeur est sélectionnée dans

\* > [Réglages de l'affichage] > [Programmateur d'arrêt].

#### Pour quitter le mode d'économie d'énergie

 $\bullet$ Appuyez sur une touche.

# <span id="page-12-0"></span>5 Synchroniser l'appareil avec une bibliothèque multimédia de PC

#### **Philips Songbird** vous permet de @

- $\bullet$  gérer vos collections multimédias sur un  $PC:$
- $\bullet$  synchroniser votre MIX avec la bibliothèque multimédia de votre PC ;
- $\bullet$  enregistrer votre MIX sur [www.philips.](http://www.philips.com/welcome) [com/welcome](http://www.philips.com/welcome).

## Enregistrement de fichiers multimédias à partir du PC

#### Définition du dossier de visualisation

#### Créer un dossier central

Créez sur l'ordinateur un dossier central dans lequel enregistrer tous les fichiers multimédias, D:\Multimédia Songbird par exemple.

Dans le logiciel Philips Songbird, définissez le dossier central comme dossier de visualisation. Chaque fois que vous lancez Philips Songbird, des chansons sont ajoutées ou supprimées du logiciel Philips Songbird selon qu'elles se trouvent ou non dans ce dossier central.

#### Lancement initial

La première fois que vous lancez Philips Songbird sur un PC, procédez comme suit pour importer des fichiers multimédias existants dans Philips Songbird @

 $\bullet$  Sélectionnez le dossier multimédia d'iTunes pour importer une bibliothèque iTunes existante.

- ۰. Sélectionnez le dossier central pour rechercher et importer les fichiers multimédias existants.
	- → Le dossier central est défini comme dossier de visualisation de Philips Songbird.

#### Pour définir le dossier multimédia d'iTunes

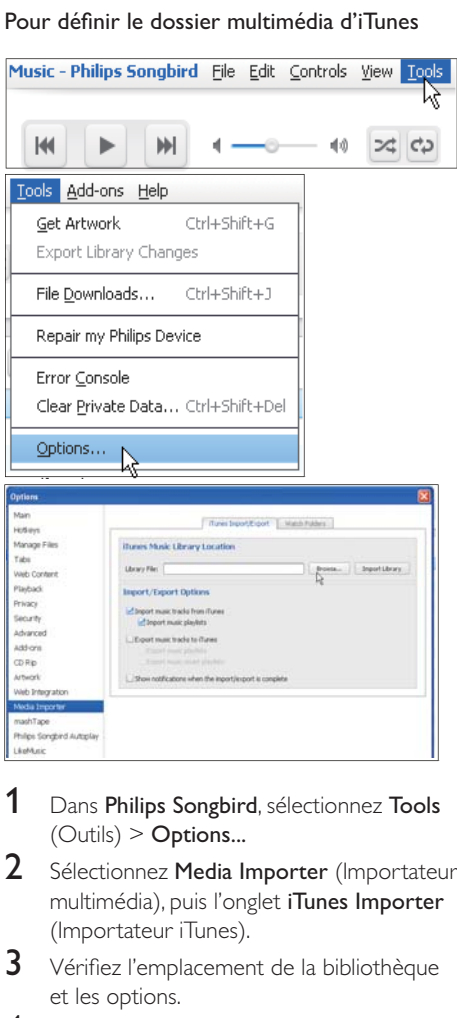

- 1 Dans Philips Songbird, sélectionnez Tools  $($  Outils $)$  > **Options...**
- 2 Sélectionnez Media Importer (Importateur multimédia), puis l'onglet iTunes Importer (Importateur iTunes).
- 3 Vérifiez l'emplacement de la bibliothèque et les options.
- 4 Cliquez sur le bouton Import Library (Importer la bibliothèque) en regard de l'emplacement de la bibliothèque.
	- » Le logiciel importe la bibliothèque iTunes dans Philips Songbird.

#### <span id="page-13-0"></span>Pour définir le dossier de visualisation

Dans **Philips Songbird**, définissez le dossier de visualisation comme suit @

# Contract Christian Computer (Maria Christian Christian Christian Christian Christian Christian Christian Christian Christian Christian Christian Christian Christian Christian Christian Christian Christian Christian Christi Tools dŵ  $22 C$

- 1 Sélectionnez Tools (Outils) > Options.
- 2 Dans Options, sélectionnez Media Importer (Importateur multimédia). Cliquez ensuite sur l'onglet Watch Folders (Dossiers de visualisation).
- 3 Dans l'onglet Watch Folders (Dossiers de visualisation), cochez la case comme indiqué.
- 4 Cliquez sur Browse (Parcourir), puis sélectionnez le dossier central (par ex. D:\ Musique Songbird) en tant que dossier de visualisation.
	- → Dans Philips Songbird, les fichiers multimédias sont ajoutés ou supprimés selon qu'ils se trouvent ou non dans le dossier central.

## Importation de fichiers multimédias

#### Importer des fichiers multimédias à partir d'autres dossiers

Dans Philips Songbird,

- ۰. cliquez sur **File** (Fichier) > **Import Media** (Importer des fichiers multimédias) pour sélectionner des dossiers sur l'ordinateur.
	- → Les fichiers multimédias sont ajoutés dans la **Bibliothèque**.
- $\bullet$  Vous pouvez également cliquer sur File (Fichier) > **Import a playlist** (Importer une playlist) pour sélectionner les playlists souhaitées sur l'ordinateur.
	- → Les fichiers multimédias sont ajoutés dans Playlists.

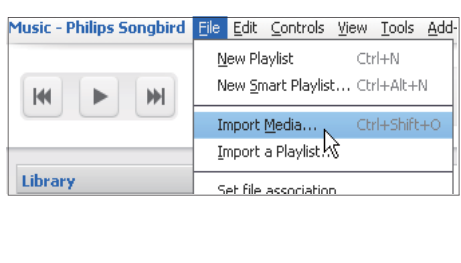

## Récupérer des contenus provenant de sources en ligne

Vous pouvez accéder au contenu provenant de sources en ligne et l'acheter. Recherchez les services en ligne disponibles sous Services dans le volet de sélection de source.

#### Remarque

- < Avant de télécharger ou d'acheter du contenu provenant des services en ligne, inscrivez-vous au service en ligne et connectez-vous à votre compte.
- < Certains services ne sont pas disponibles dans tous les pays.

#### <span id="page-14-0"></span>Recherche en ligne

- 1 Sélectionnez un service en ligne @
	- $\bullet$  Sélectionnez une option dans Services ;
	- $\bullet$  Sinon, dans la zone de recherche, cliquez sur la flèche pointant vers le bas pour sélectionner un service en ligne.

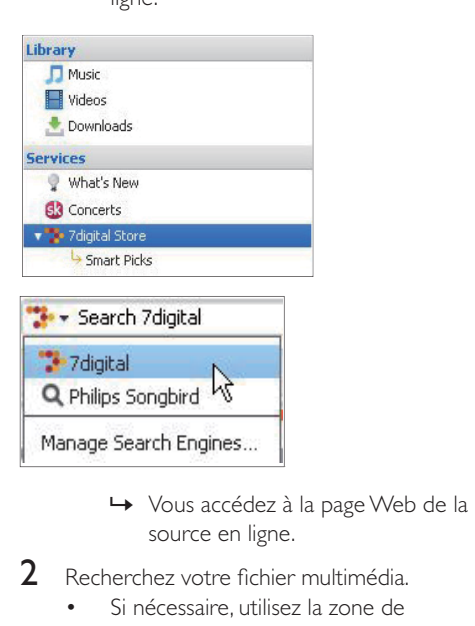

- source en ligne.
- $\mathcal{D}$ Recherchez votre fichier multimédia.
	- $\bullet$  Si nécessaire, utilisez la zone de recherche pour saisir un mot clé.

## Recherche dans Philips Songbird

**Philips Songbird** est structuré comme suit @

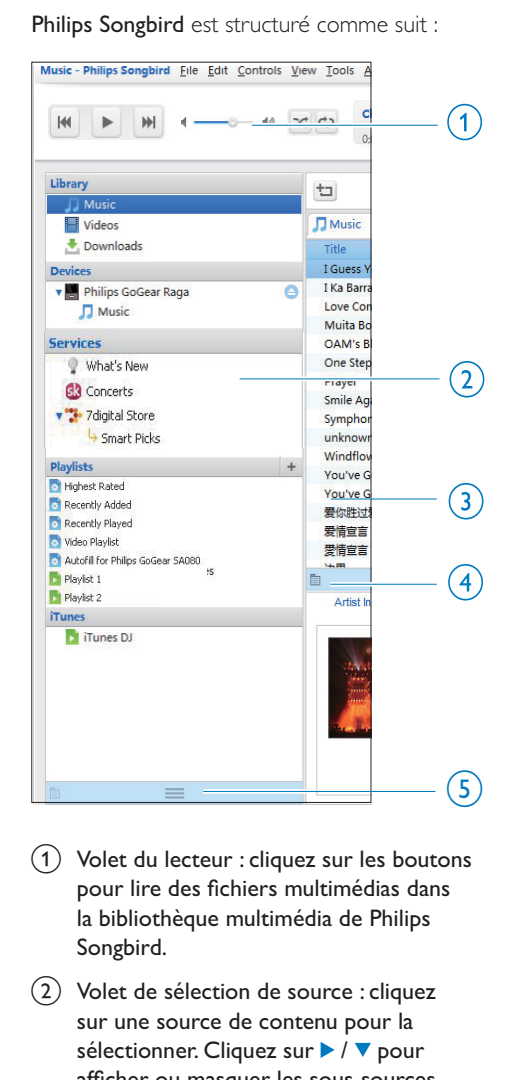

- $\alpha$  Volet du lecteur : cliquez sur les boutons pour lire des fichiers multimédias dans la bibliothèque multimédia de Philips Songbird.
- $\begin{pmatrix} 2 \end{pmatrix}$  Volet de sélection de source : cliquez sur une source de contenu pour la sélectionner. Cliquez sur  $\blacktriangleright$  /  $\blacktriangledown$  pour afficher ou masquer les sous-sources.
	- $\bullet$ Library (Bibliothèque) : la bibliothèque multimédia de Philips Songbird ;
	- $\bullet$ Devices (Appareils) : le lecteur qui est connecté au PC ;
	- $\bullet$  Services : les sources multimédias en ligne ;
- <span id="page-15-0"></span> $\bullet$ Playlists : les playlists que vous créez ou générez dans la bibliothèque multimédia de Philips Songbird.
- $(3)$  Volet de contenu : affiche le contenu de la source actuelle de contenu.
- $(4)$  Volet d'informations : MashTape peut recueillir des informations disponibles à propos du fichier multimédia lu à partir de sources Internet.
- (5) Volet de pochettes : déplacez la flèche pointant vers le haut pour afficher le volet.

#### Recherche par métadonnées

Dans la bibliothèque multimédia de Philips Songbird, les fichiers multimédias sont triés par métadonnées. Pour rechercher des fichiers multimédias par métadonnées, cliquez sur l'icône pour sélectionner l'affichage liste ou volet de filtre.

#### List view (Affichage liste)

Dans l'affichage liste, les fichiers multimédias sont répertoriés par métadonnées.

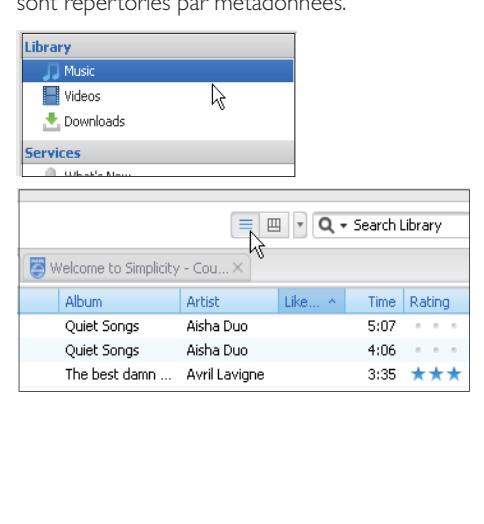

Pour sélectionner les métadonnées à afficher @

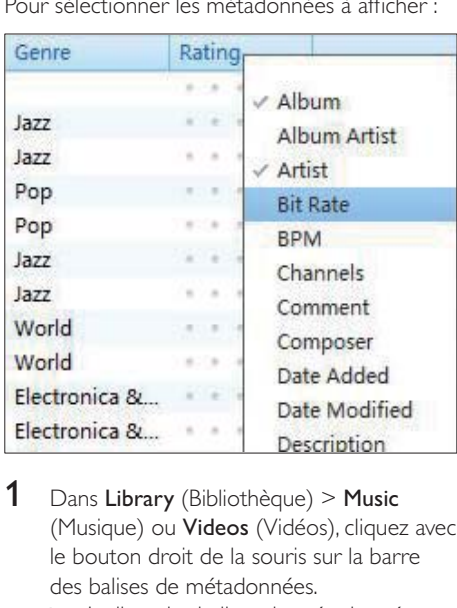

- 1 Dans Library (Bibliothèque) > Music (Musique) ou **Videos** (Vidéos), cliquez avec le bouton droit de la souris sur la barre des balises de métadonnées.
	- » La liste des balises de métadonnées s'affiche.
- **2** Cliquez sur la balise que vous souhaitez afficher sur la barre des métadonnées.

#### Filter pane view (Affichage volet de filtre)

Dans l'affichage volet de filtre, les fichiers multimédias peuvent être filtrés par trois balises de métadonnées.

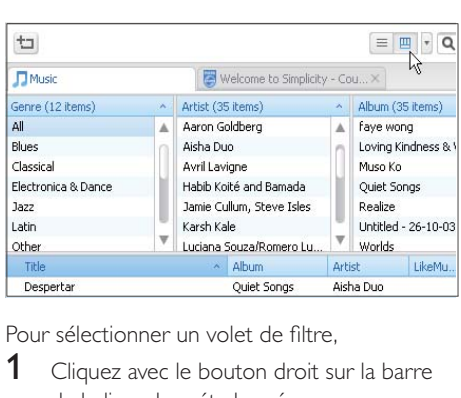

Pour sélectionner un volet de filtre,

- **1** Cliquez avec le bouton droit sur la barre de balises de métadonnées.
	- » La liste des balises de métadonnées s'affiche.

<span id="page-16-0"></span>2 Cliquez sur la balise que vous souhaitez afficher sur la barre des métadonnées.

#### Recherche par mot-clé

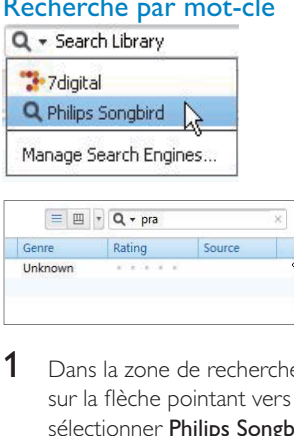

- 1 Dans la zone de recherche, cliquez sur la flèche pointant vers le bas pour sélectionner Philips Songbird comme source du contenu.
- 2 Entrez le mot clé dans la zone de recherche.
- 3 Appuyez sur la touche Entrée. » Vous lancez la recherche dans la bibliothèque.

## Création de playlists dans Philips Songbird

Avec une playlist, vous pouvez gérer et synchroniser vos chansons comme vous le souhaitez.

## Création d'une playlist

Sélectionnez les chansons que vous souhaitez lire. Ajoutez les chansons à une playlist.

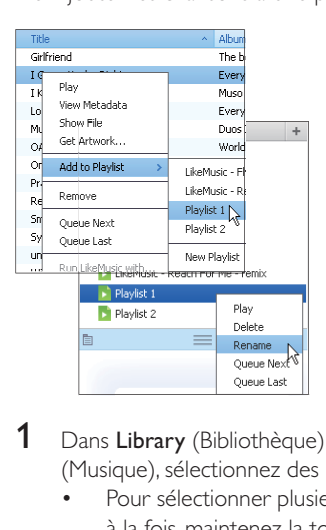

- 1 Dans Library (Bibliothèque) > Music (Musique), sélectionnez des chansons.
	- $\bullet$  Pour sélectionner plusieurs chansons à la fois, maintenez la touche Ctrl enfoncée pendant que vous cliquez sur les chansons.
- 2 Pour ajouter les chansons à une playlist @
	- $\bullet$  Cliquez avec le bouton droit sur les chansons, puis sélectionnez Add to **Playlist** (Ajouter à playlist) ;
	- $\bullet$  Sélectionnez une playlist ;.
		- » Les chansons sont ajoutées à la playlist.
	- $\bullet$  Pour créer une playlist, sélectionnez **New Playlist** (Nouvelle playlist).
		- » Une nouvelle playlist est créée pour les chansons.
		- » Dans Playlists, nommez la playlist comme vous le souhaitez.

#### <span id="page-17-0"></span> $\bigcap_{I}$

Créez une playlist. Ajoutez les chansons sélectionnées à la playlist.

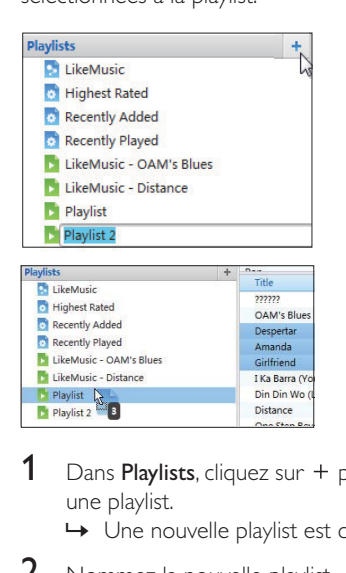

- 1 Dans Playlists, cliquez sur  $+$  pour créer une playlist.
	- » Une nouvelle playlist est créée.
- 2 Nommez la nouvelle playlist.
- 3 Glissez-déplacez les fichiers multimédias vers la playlist.

#### **Conseil**

• Pour glisser-déplacer plusieurs fichiers à la fois, maintenez la touche Ctrl enfoncée pendant que vous cliquez sur les titres de votre choix.

#### Enregistrement d'une file d'attente comme liste de lecture

#### Créer une file d'attente de lecture

۰. Faites glisser les chansons et les listes de lecture vers le volet **Play Queue** (Jouer la file d'attente).

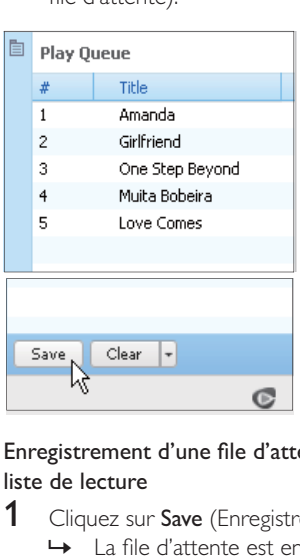

#### Enregistrement d'une file d'attente comme liste de lecture

- 1 Cliquez sur Save (Enregistrer).
	- → La file d'attente est enregistrée en tant que liste de lecture dans Playlists (Listes de lecture).
- 2 Dans Playlists, nommez la playlist comme vous le souhaitez.

#### Ajouter des chansons au début ou la fin de la file d'attente

- $\bullet$  Pour ajouter des chansons au début, cliquez avec le bouton droit sur les options et sélectionnez Queue Next (Mettre à la suite de la file d'attente).
- $\bullet$ Pour ajouter des chansons à la fin, cliquez avec le bouton droit sur les options et sélectionnez Queue Last (Mettre à la fin de la file d'attente)

<span id="page-18-0"></span>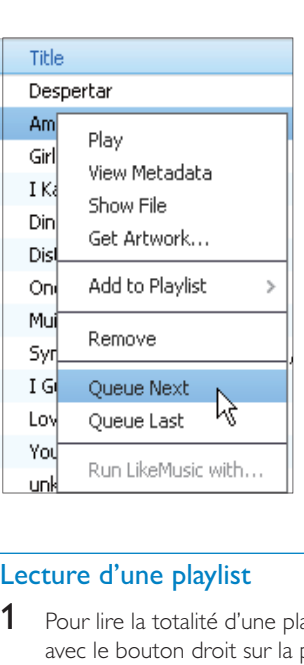

#### Lecture d'une playlist

- 1 Pour lire la totalité d'une playlist, cliquez avec le bouton droit sur la playlist et sélectionnez **Play** (Lire).
	- $\bullet$  Pour démarrer la lecture d'une chanson, double-cliquez sur celle-ci.
- 2 Pour sélectionner des options de lecture, cliquez sur les boutons dans le volet du lecteur.

## Gérer des fichiers multimédias dans Philips Songbird

#### Modification des métadonnées

En modifiant des informations sur les fichiers (métadonnées ou balise ID3), vous pouvez trier automatiquement des fichiers multimédias en fonction du titre, de l'artiste, de l'album et d'autres informations.

Après avoir synchronisé les fichiers multimédias avec le lecteur, vous pouvez parcourir la bibliothèque multimédia par métadonnées.

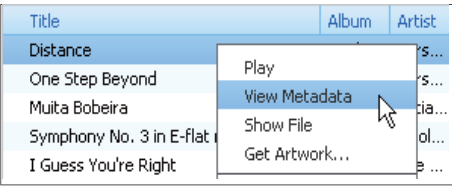

- 1 Dans Library (Bibliothèque) > Music (Musique) ou **Videos** (Vidéos), sélectionnez un fichier multimédia.
- 2 Cliquez avec le bouton droit de la souris sur le fichier pour sélectionner **View Metadata** (Afficher les métadonnées).
	- → Un tableau des métadonnées s'affiche et vous permet de modifier les informations.

#### Obtenir des pochettes d'album

Des pochettes sont quelquefois disponibles pour les téléchargements de musique. Avec Philips Songbird, vous pouvez insérer les pochettes de chansons.

Après avoir synchronisé toutes les chansons avec certains lecteurs, vous pouvez parcourir la bibliothèque multimédia par pochette.

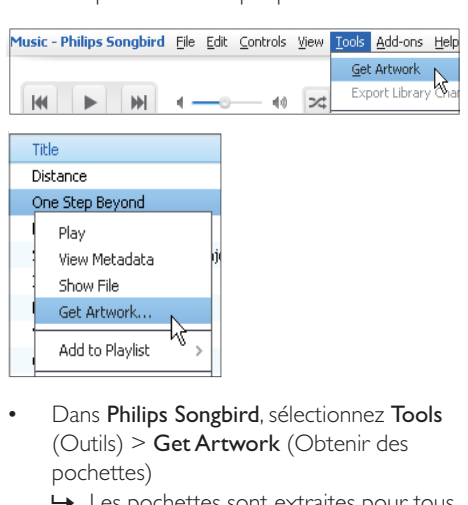

- $\bullet$  Dans Philips Songbird, sélectionnez Tools (Outils) > Get Artwork (Obtenir des pochettes)
	- » Les pochettes sont extraites pour tous les titres de la bibliothèque.
- <span id="page-19-0"></span> $\bullet$  Cliquez avec le bouton droit sur les titres sélectionnés, et sélectionnez Get Artwork (Obtenir des pochettes).
	- » Les pochettes sont extraites pour tous les titres sélectionnés.

#### Suppression des fichiers multimédias de la bibliothèque

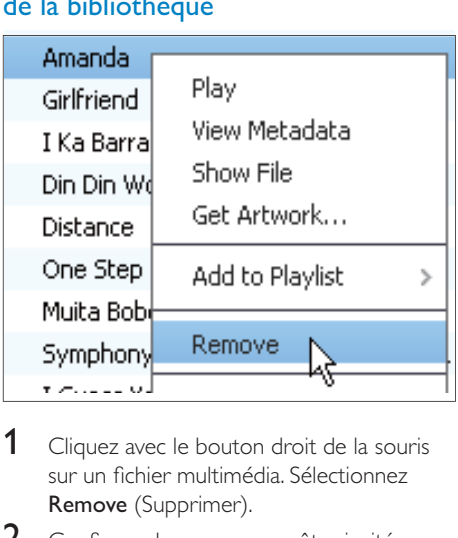

- 1 Cliquez avec le bouton droit de la souris sur un fichier multimédia. Sélectionnez **Remove** (Supprimer).
- 2 Confirmez lorsque vous y êtes invité.
	- → Le fichier sélectionné est supprimé de la bibliothèque et de toutes les listes de lecture. (Par défaut, le fichier est simplement « retiré », mais pas définitivement « effacé ». Le fichier continue d'exister à son emplacement d'origine sur l'ordinateur ou le réseau informatique.)

## Conseil

- Pour sélectionner plusieurs fichiers à la fois, maintenez la touche Ctrl enfoncée pendant que vous cliquez sur les titres de votre choix.
- Pour sélectionner des fichiers qui se suivent dans la liste, maintenez la touche Maj enfoncée pendant que vous cliquez sur le premier et le dernier titre de votre choix.

## Synchronisation du lecteur avec Philips Songbird

Philips Songbird vous permet de synchroniser de la musique d'un PC vers le lecteur.

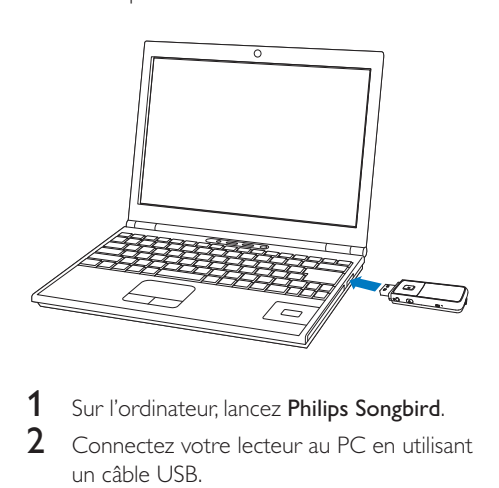

- 1 Sur l'ordinateur, lancez Philips Songbird.<br>2 Connectez votre lecteur au PC en utilis:
	- 2 Connectez votre lecteur au PC en utilisant un câble USB.
		- → Sur Philips Songbird, le lecteur s'affiche lorsqu'il est reconnu par le PC.

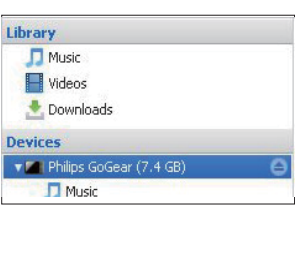

#### <span id="page-20-0"></span>Sélection de la synchronisation automatique ou manuelle

Lors de la première connexion du lecteur à Philips Songbird, sélectionnez le mode de synchronisation du lecteur (automatique ou manuelle).

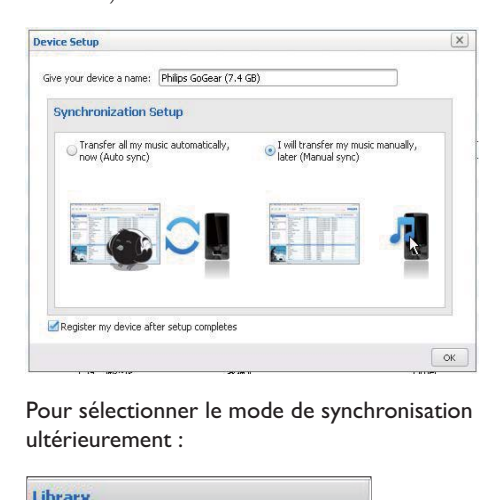

Pour sélectionner le mode de synchronisation ultérieurement :

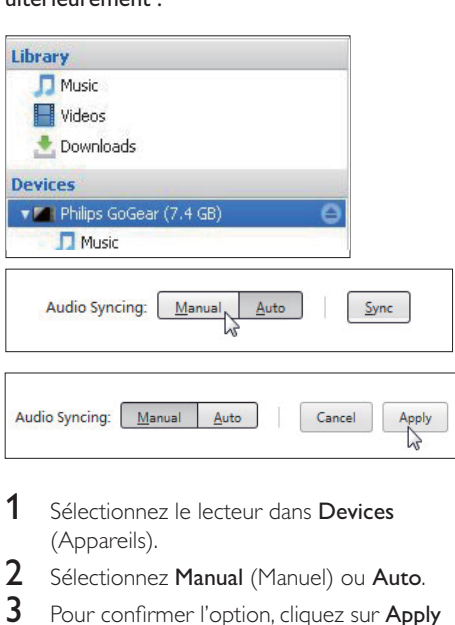

- 1 Sélectionnez le lecteur dans Devices (Appareils).
- 2 Sélectionnez Manual (Manuel) ou Auto.
- 3 Pour confirmer l'option, cliquez sur **Apply** (Appliquer).

#### Synchronisation automatique

- $\bullet$  Si vous avez sélectionné la synchronisation automatique, elle démarre automatiquement lorsque vous connectez le lecteur à un PC ;
- $\bullet$  Sinon, sélectionnez le lecteur dans **Devices** (Appareils), et cliquez sur **Sync** (Synchroniser).

#### Pour sélectionner les réglages de synchronisation automatique :

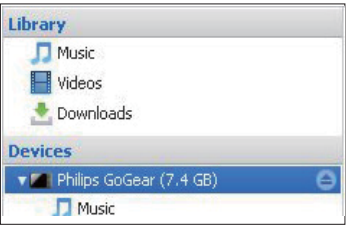

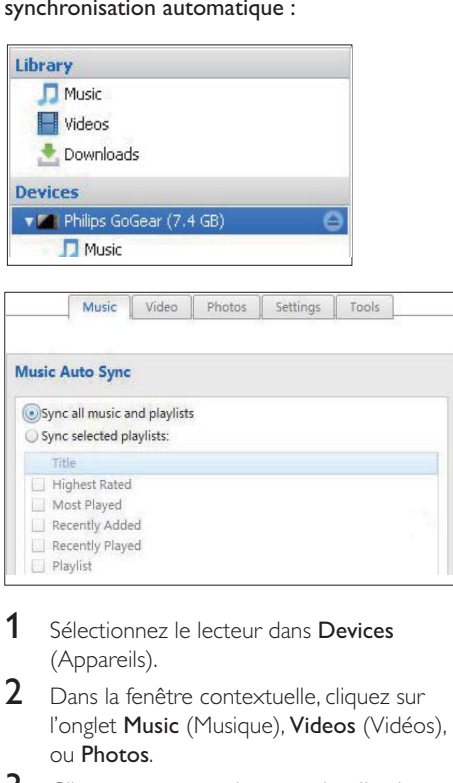

- 1 Sélectionnez le lecteur dans Devices (Appareils).
- 2 Dans la fenêtre contextuelle, cliquez sur l'onglet **Music** (Musique), **Videos** (Vidéos), ou Photos.
- **3** Cliquez sur une option pour la sélectionner.

## <span id="page-21-0"></span>Synchronisation manuelle

#### Pour transférer manuellement les playlists sélectionnées :

- 1 Sélectionnez des playlists.<br>2 Glissez-déplacez les playli
- Glissez-déplacez les playlists vers MIX.

#### Pour transférer manuellement les fichiers multimédias sélectionnés :

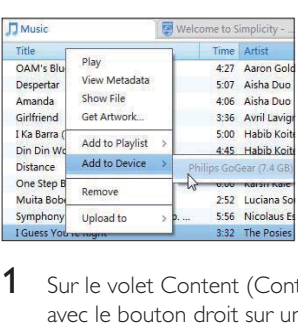

- 1 Sur le volet Content (Contenu), cliquez avec le bouton droit sur un fichier multimédia sélectionné.
- 2 Sélectionnez Add to Device (Ajouter à l'appareil) > MIX.
	- → Les fichiers sélectionnés sont transférés vers votre MIX.

#### $\ast$ **Conseil**

• Pour sélectionner plusieurs fichiers à la fois, maintenez la touche Ctrl enfoncée pendant que vous cliquez sur les titres de votre choix.

# <span id="page-22-0"></span>6 Music

## Recherche de musique sur le lecteur

#### Recherche de musique en utilisant les informations relatives aux chansons

À partir de l'écran d'accueil, sélectionnez  $\Pi$ pour rechercher de la musique en utilisant les informations relatives aux chansons (métadonnées ou balises ID3) @

#### [Tous les titres]

 $\bullet$ Pistes par ordre alphabétique

#### [Artistes]

- $\bullet$ Artistes par ordre alphabétique
- $\bullet$ Albums par ordre alphabétique
- $\bullet$ Pistes par ordre d'album

#### [Albums]

- $\bullet$ Albums par ordre alphanumérique
- $\bullet$ Pistes par ordre d'album

#### Recherche de musique par dossier

À partir de l'écran d'accueil, sélectionnez pour rechercher de la musique par dossier.

#### **SuperScroll**

Dans une liste d'options classées par ordre alphabétique, Superscroll vous permet de parcourir les options par première lettre.

- $\bullet$ Maintenez les boutons <sup>1</sup> / <sup>8</sup> enfoncés pour démarrer Superscroll.
	- » La première lettre des options actuelles s'affiche sur l'écran.

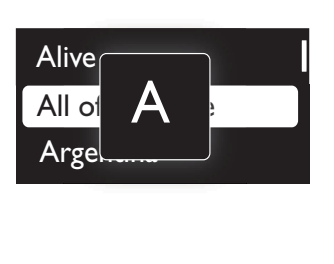

## Lecture de musique

- 1 Appuyez sur **:** ou **e** pour sélectionner un fichier musical.
- 2 Appuyez sur  $\blacktriangleright$ II pour commencer la lecture.
	- » La lecture démarre à partir de la chanson actuelle.
	- $\rightarrow$  Les informations du fichier et l'état de la lecture s'affichent sur l'écran de lecture.
- 3 En cours de lecture,
	- $\bullet$ Appuyez sur **>II** pour suspendre la lecture et la reprendre.
	- $\bullet$  Pour revenir à l'écran précédent, appuyez sur  $\triangle$ .
		- » L'écran de lecture revient quelques secondes plus tard.

## Always love you<br>• Kitty Higgins<br>• 2:23<br>• 2:23  $5:45$  $dp \approx$  tob.

#### Pour sélectionner un fichier musical sur l'écran de lecture

 $\bullet$ Appuyez plusieurs fois sur • et ...

#### Pour effectuer une avance/un retour rapide dans la chanson en cours

 $\bullet$  Sur l'écran de lecture, maintenez les boutons et enfoncés.

# <span id="page-23-0"></span>7 Réglages

Dans \*, sélectionnez les options de votre lecteur.

- 1 Appuyez sur **1** / **pour sélectionner une** option.
- 2 Appuyez sur  $\blacktriangleright$ II pour confirmer.

## Mode lecture

Dans **[Mode lecture]**, sélectionnez le mode de lecture de votre musique et de vos enregistrements : @

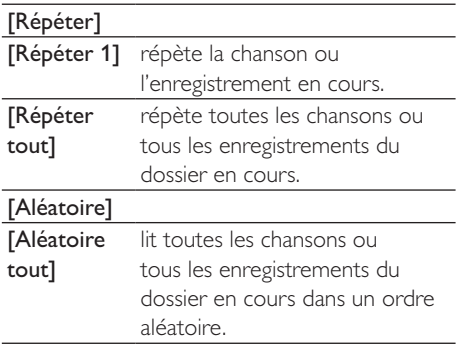

Si [Répéter tout] et [Aléatoire tout]sont tous deux activés,

 $\bullet$  Toutes les chansons ou tous les enregistrements du dossier en cours sont répétés dans un ordre aléatoire.

## Paramètres son

Dans [Réglages du son], sélectionnez vos paramètres de son.

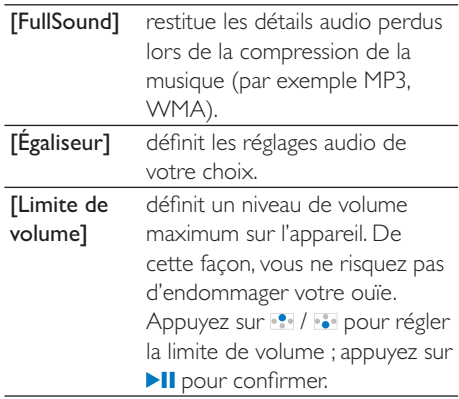

#### **Remarque**

 < L'égaliseur est désactivé lorsque vous sélectionnez FullSound.

## <span id="page-24-0"></span>Paramètres d'affichage

#### Thème

Dans [Réglages de l'affichage] > [Thème], vous pouvez sélectionner le thème de l'affichage.

#### Programmateur d'arrêt

L'écran passe en mode d'inactivité s'il n'y a aucune action sur votre MIX. Une fois la durée prédéfinie écoulée, l'écran de veille se désactive automatiquement. Pour économiser la batterie, choisissez une valeur basse pour la durée prédéfinie.

#### Pour définir la durée

- $\bullet$ Dans [Réglages de l'affichage] > [Programmateur d'arrêt], sélectionnez une durée.
	- » Une fois la durée souhaitée sélectionnée, l'écran de veille se désactive automatiquement.

#### Pour quitter le mode d'économie d'énergie

 $\bullet$ Appuyez sur une touche.

#### Rotation de l'écran

Dans [Réglages de l'affichage] > [Faire pivoter]  $\acute{\rm{e}}$ cran], sélectionnez [180°] ou [0° (Normal)] pour inverser l'orientation de l'écran.

» Après avoir inversé l'orientation de l'écran, les fonctions  $\blacktriangleright$  II et  $\blacktriangleleft$  sont interverties.

## Langue

Dans [Langue], sélectionnez la langue du lecteur.

## Information

Dans **[Informations]**, vous pouvez accéder aux informations suivantes relatives à l'appareil @

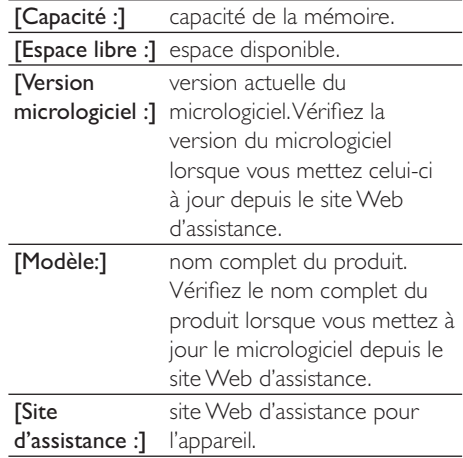

## Préréglages d'usine

Dans **[Réglages d'usine]**, restaurez les paramètres par défaut de votre lecteur. Les fichiers transférés sur le lecteur sont conservés.

# <span id="page-25-0"></span>8 Mise à jour du micrologiciel par Philips Device Manager

Installer Philips Device Manager

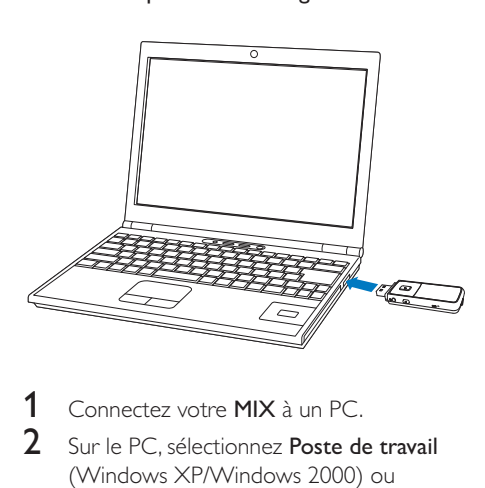

- 1 Connectez votre MIX à un PC.<br>2 Sur le PC sélectionnez Poste d
- Sur le PC, sélectionnez Poste de travail (Windows XP/Windows 2000) ou **Ordinateur** (Windows Vista/Windows 7).
- **3** Cliquez avec le bouton droit de la souris sur l'icône de votre Philips GoGear MIX. Sélectionnez Install Philips Device Manager (Installer Philips Device Manager).
	- $\bullet$  Vous pouvez également cliquer sur l'icône Philips GoGear MIX. Effectuez un double clic sur le fichier exécutable installer.exe.
- 4 Suivez les instructions à l'écran pour procéder à l'installation du logiciel.

#### Remarque

 < Pour procéder à l'installation, vous devez accepter les conditions de la licence.

Mise à jour du micrologiciel

- 1 Assurez-vous que votre PC est connecté à Internet.
- $2$  Assurez-vous que votre MIX est connecté au PC.
- 3 Sur votre PC, cliquez sur Démarrer > Programmes > Philips > Philips MP3 **player** (Lecteur MP3 Philips) > **GoGear** SA3MXX Device Manager pour lancerPhilips Device Manager.
- $4$  Cliquez sur  $Update$  (Mise à jour).
	- » Philips SA3MXX Device Manager vérifie les mises à jour et installe le nouveau micrologiciel depuis Internet, le cas échéant.
- 5 Lorsque le message Update completed (Mise à jour terminée) s'affiche à l'écran, cliquez sur OK.
- 6 Déconnectez votre MIX du PC.
	- » Votre MIX redémarre après la mise à jour du micrologiciel et est de nouveau prêt à être utilisé.

# <span id="page-26-0"></span>9 Dépannage

Si votre MIX ne fonctionne pas correctement ou si l'affichage se fige, vous pouvez le réinitialiser sans perdre de données @

#### Comment réinitialiser votre MIX ?

- Insérez la pointe d'un stylo ou d'un autre objet dans le trou de réinitialisation situé à l'arrière de votre MIX. Maintenezla enfoncée jusqu'à ce que le lecteur s'éteigne.
- Si la réinitialisation a échoué, suivez la procédure de restauration de votre MIX dans Philips Device Manager: @
- 1 Sur votre ordinateur, cliquez sur Démarrer > Programmes > Philips > Philips MP3 **player** (Lecteur MP3 Philips) > **GoGear** SA3MXX Device Manager pour lancer Philips Device Manager .
- 2 Éteignez votre MIX avant de continuer.<br>3 Maintenez le bouton du volume  $\mathbb{R}^2$
- enfoncé pendant que vous connectez votre MIX à votre ordinateur.
- 4 Maintenez le bouton enfoncé jusqu'à ce que Philips Device Manager reconnaisse votre MIX et passe en mode de restauration.
- 5 Sur l'ordinateur, cliquez sur le bouton Repair et suivez les instructions de Philips Device Manager pour réaliser la restauration.
- **6** Une fois la restauration terminée, déconnectez votre MIX de votre ordinateur.
- 7 Redémarrez votre MIX.

# <span id="page-27-0"></span>10 Données techniques

#### Puissance

Alimentation : batterie Lithium-ion-polymère rechargeable intégrée de 150 mAh

Autonomie en lecture MP3' : jusqu'à 13 heures

#### Logiciels

Philips Songbird : transférer de la musique Philips Device Manager : mettre à jour le micrologiciel

#### Connectivité

Casque 3,5 mm USB 2.0 haute vitesse

#### Son

Séparation des canaux : 40 dB Réponse en fréquence : 45 - 16 000 Hz Puissance de sortie : 10 mW Rapport signal/bruit : > 75 dB

#### Lecture audio

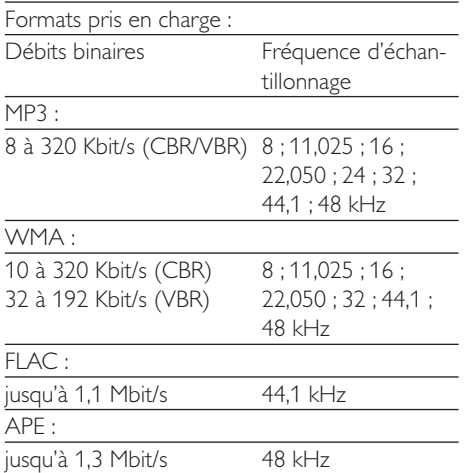

#### Supports de stockage

Capacité de la mémoire intégrée<sup>2</sup> @ SA3MXX02 Flash NAND 2 Go SA3MXX04 Flash NAND 4 Go SA3MXX08 Flash NAND 8 Go

#### Écran

Écran couleur LCD,  $128 \times 64$  pixels

#### **Remarque**

- Les batteries ont un nombre limité de cycles de charge. La durée de vie des batteries et le nombre de cycles de charge dépendent de l'utilisation et des réglages.
- $\bullet$   $\degree$  1 Go = 1 milliard d'octets ; la capacité de stockage disponible sera inférieure. Vous ne disposez pas de la capacité totale de la mémoire, une partie étant réservée au lecteur. La capacité de stockage est établie sur une durée de 4 minutes par morceau et sur une vitesse d'encodage de 128 Kbit/s en MP3.

## **Configuration requise**

- $\bullet$ Windows® XP (SP3 ou version supérieure) / Vista / 7
- $\bullet$  Processeur Pentium III, 800 MHz ou plus puissant
- $\bullet$ 512 Mo de mémoire vive
- $\bullet$ 500 Mo d'espace disque disponible
- $\bullet$ Connexion Internet
- $\bullet$  Windows® Internet Explorer 6.0 ou supérieur
- $\bullet$ Lecteur de CD-ROM
- $\bullet$ Port USB

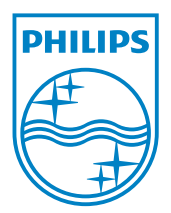

© 2011 Koninklijke Philips Electronics N.V. All rights reserved. MIX\_UM\_V1.0\_WK1128.3

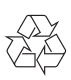